### **Curve Fitting Toolbox Release Notes**

**Note** There were no significant updates to the Curve Fitting Toolbox for Version 1.1.4. The product is essentially unchanged from version 1.1.3.

If you are upgrading from a version prior to Version 1.1, you should see ["Curve Fitting Toolbox 1.1 Release Notes" on page 2-1](#page-6-0).

#### **Printing the Release Notes**

If you would like to print the Release Notes, you can link to a PDF version on the MathWorks Web site.

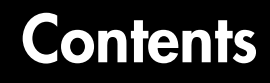

### **[Curve Fitting Toolbox 1.1.3 Release Notes](#page-4-1)**

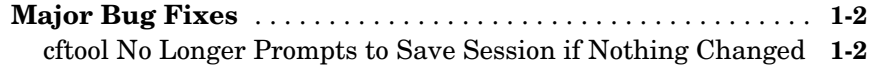

#### **[Curve Fitting Toolbox 1.1 Release Notes](#page-6-0)**

### *2*

*1*

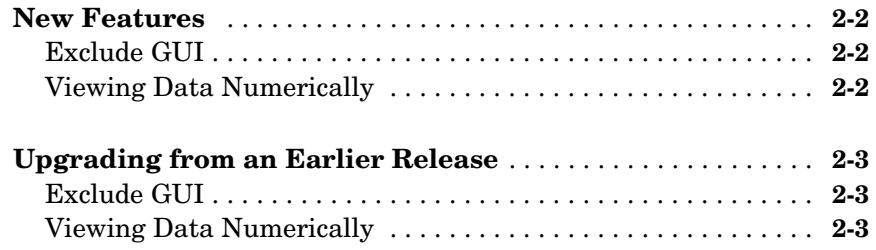

# <span id="page-4-1"></span>Curve Fitting Toolbox 1.1.3 Release Notes

<span id="page-4-0"></span>**1**

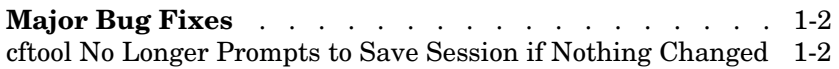

### <span id="page-5-0"></span>**Major Bug Fixes**

The Curve Fitting Toolbox Version 1.1.3 includes several bug fixes made since Version 1.1. One of particular note is the following:

#### <span id="page-5-1"></span>**cftool No Longer Prompts to Save Session if Nothing Changed**

The cftool graphical user interface now prompts you to save your session when you quit only if you have changed something (created data sets, created fits, etc.) since your last save. Prior to this release cftool would unconditionally prompt you to save every time you quit.

## <span id="page-6-1"></span><span id="page-6-0"></span>Curve Fitting Toolbox 1.1 Release Notes

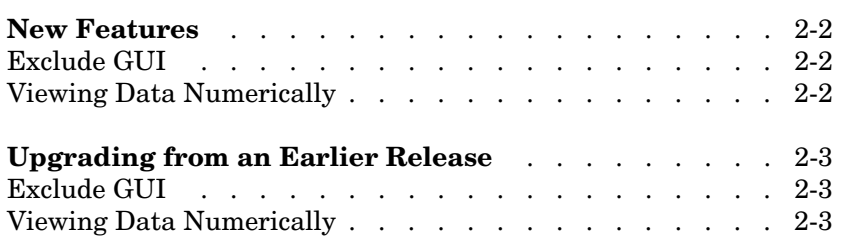

### <span id="page-7-0"></span>**New Features**

This section summarizes the new features and enhancements introduced in the Curve Fitting Toolbox 1.1.

**Note** The Curve Fitting Toolbox 1.1 incorporates features introduced in the Curve Fitting Toolbox 1.0, which was initially released in Web-downloadable form after Release 12.1 was released.

### <span id="page-7-1"></span>**Exclude GUI**

The Exclude pane of the Data GUI has been removed. To exclude and section data, a separate Exclude GUI is now available. You can open this GUI by selecting the **Exclude** button on the Curve Fitting Tool.

### <span id="page-7-2"></span>**Viewing Data Numerically**

The View pane of the Data GUI has been removed. To view data numerically, you can use:

- **•** The Data Sets pane of the Data GUI to view imported data
- **•** The Smooth pane of the Data GUI to view a smoothed data set
- **•** The Exclude GUI to view existing exclusion rules.

### <span id="page-8-0"></span>**Upgrading from an Earlier Release**

This section describes the upgrade issues involved in moving from the Curve Fitting Toolbox 1.0 to Version 1.1.

### <span id="page-8-1"></span>**Exclude GUI**

The Exclude pane of the Data GUI has been removed. To exclude and section data, a separate Exclude GUI is now available. You can open this GUI by selecting the **Exclude** button on the Curve Fitting Tool.

### <span id="page-8-2"></span>**Viewing Data Numerically**

The View pane of the Data GUI has been removed. To view data numerically, you can use:

- **•** The Data Sets pane of the Data GUI to view imported data
- **•** The Smooth pane of the Data GUI to view a smoothed data set
- **•** The Exclude GUI to view existing exclusion rules.